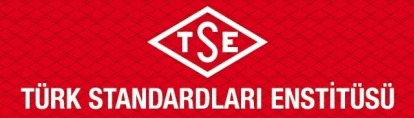

### **ATP YALITIMLI EKİPMAN TİP TEST BAŞVURU KILAVUZU**

TSE BelgeNet Sistemi üzerinden başvuru yapılması hususunda gerekli bilgiler aşağıda ekran görselleri ile anlatılmaktadır. Yapılan başvuruların onaylanmasının ardından başvuru sahipleri başvurularını, başvuru yaptıkları online sistem ekranında bulunan "Başvuru Listele" ekranında görebilmektedir.

#### **Yalıtımlı Ekipman Tip Test Başvuru Adımları**

1. Enstitümüz başvuruları; [www.tse.org.tr](http://www.tse.org.tr/) adresinde açılan sayfanın en alt kısmında bulunan "Online Başvuru" sekmesinden gerçekleştirilmektedir.

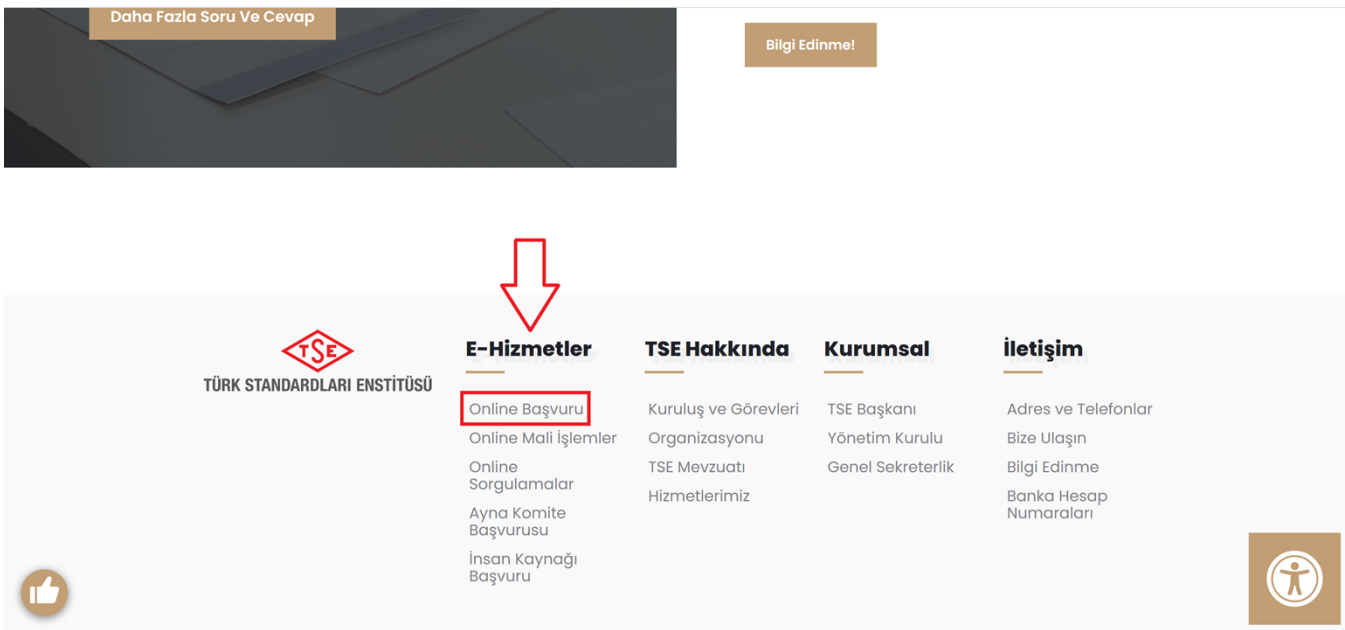

2. TSE online sistemine kaydı bulunan başvuru sahipleri "Firma Yetkili Girişi Yap" sekmesini kullanarak mevcutta bulunan kullanıcı adı ve şifrelerini kullanarak sisteme giriş yapabilir. Daha önce sisteme **kayıt yaptırmamış** başvuru sahipleri ULM-02-TL-00-029 doküman numaralı Sistem Kaydı Başvuru Kılavuzu'na bakınız.

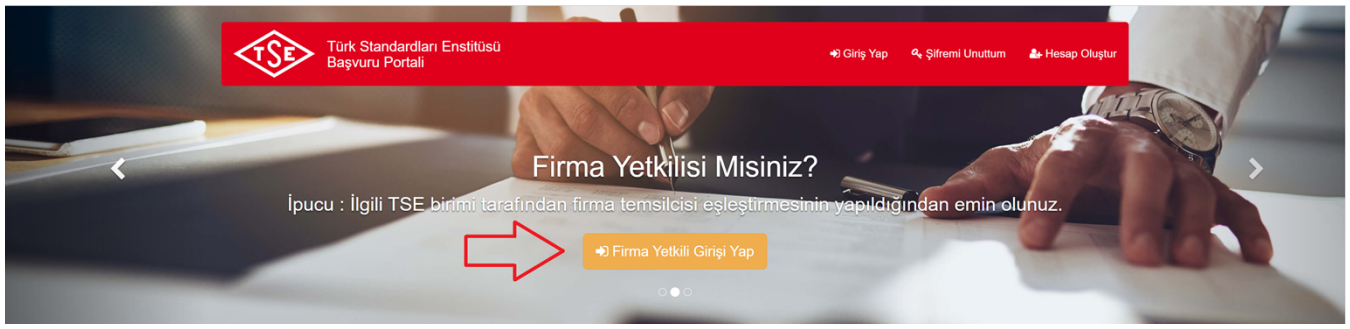

**Doküman Kodu: ULM-02-TL-06-014 Yayın Tarihi: 10.10.2023 Revizyon Tarihi / No: /** 

 *Bu dokümanın güncelliği, elektronik ortamda TSE Doküman Yönetim Sisteminden takip edilmelidir. Sayfa 1 / 5*

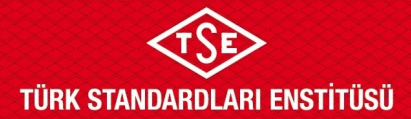

# **ULAŞIM SİSTEMLERİ MERKEZİ BAŞKANLIĞI ATP YALITIMLI EKİPMAN TİP TEST BAŞVURU KILAVUZU**

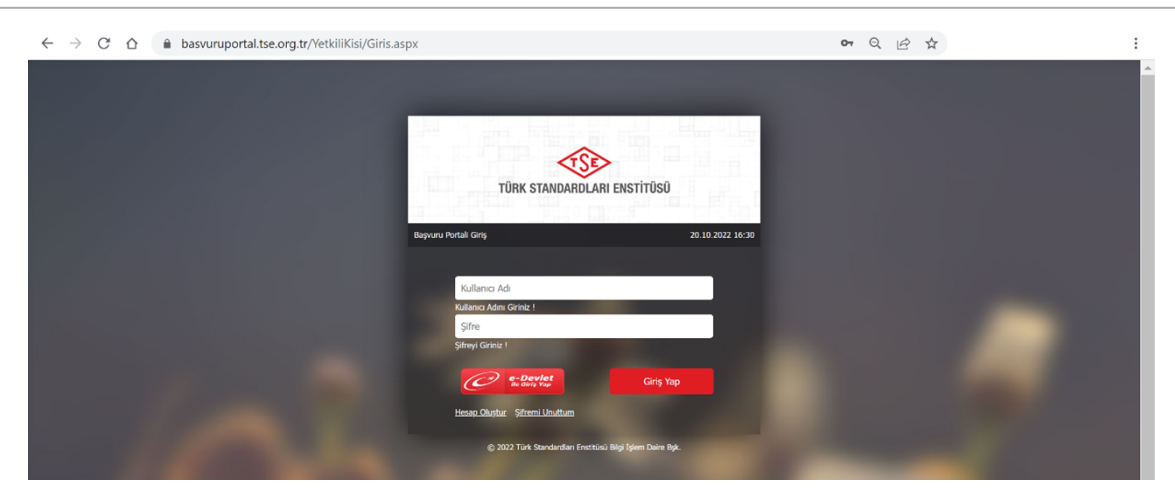

3. ATP tip test başvuru işlemleri için, Ulaşım ve Lojistik başlığı altından ATP İşlemleri, Başvuru İşlemleri, ATP Tip Test Başvurusu seçilmelidir.

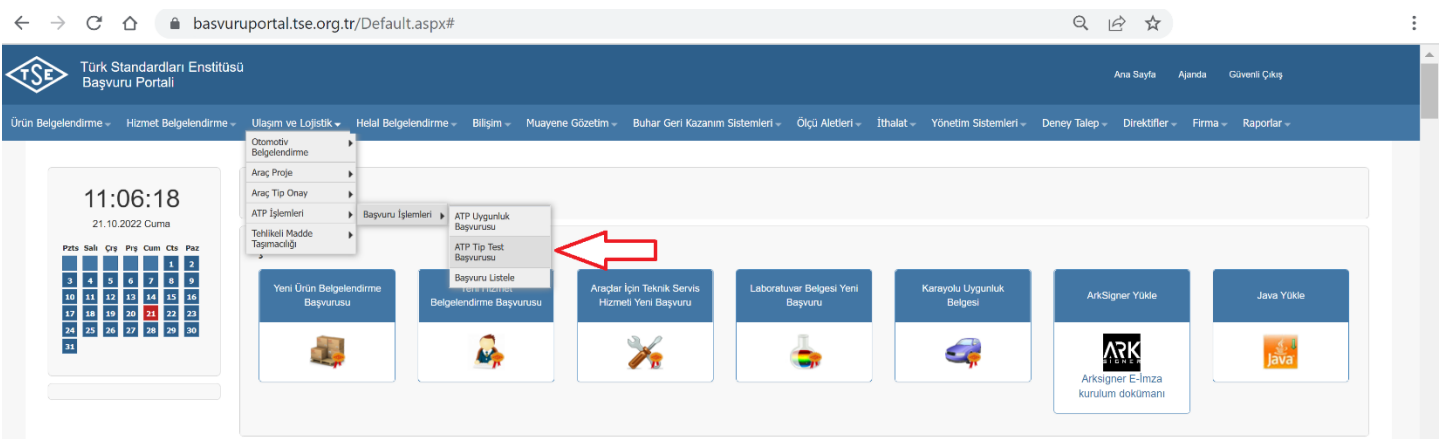

4. Açılan sayfada "Başvuru Bilgileri" alanında "Talep Edilen Belge Türü" seçilmelidir. Ardından daha önce sistemde kayıtlı olan kuruluş isminin en az ilk 3 harfi yazılarak sistemde kayıtlı firma seçilmelidir. Firma ismi seçilmesinin ardından "Kaydet" ve "İleri" tuşları ile işleme devam edilmelidir. Firma ekleme işlemleri için ULM-02-TL-00-030 doküman numaralı Firma Bilgileri Ekleme Talimatı'na bakınız.

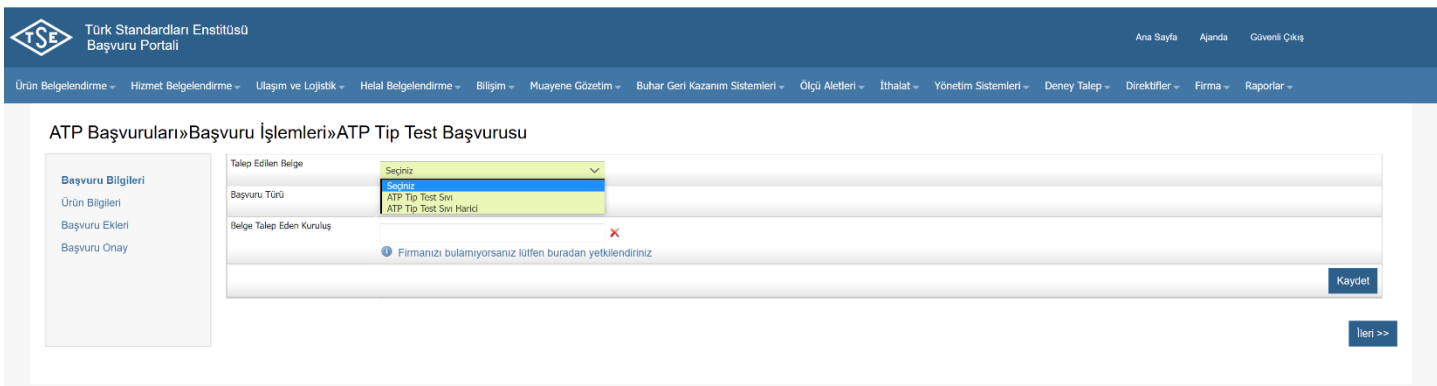

**Doküman Kodu: ULM-02-TL-06-014 Yayın Tarihi: 10.10.2023 Revizyon Tarihi / No: /** 

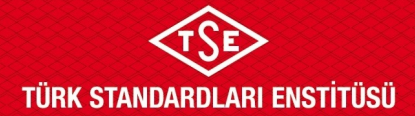

## **ATP YALITIMLI EKİPMAN TİP TEST BAŞVURU KILAVUZU**

5. Buradan itibaren "ATP Tip Testi Sıvı Harici" seçilerek görseller kullanılmıştır. Ancak "ATP Tip Testi Sıvı" seçiminde de süreç aynı şekilde ilerlemektedir. Açılan "Ürün Bilgileri" sekmesinde bulunan bilgiler **eksiksiz** olarak doldurulmalıdır. Sayfanın en altında bulunan "Kaydet" ve "İleri" butonlarını tıklanarak ilerlenmelidir.

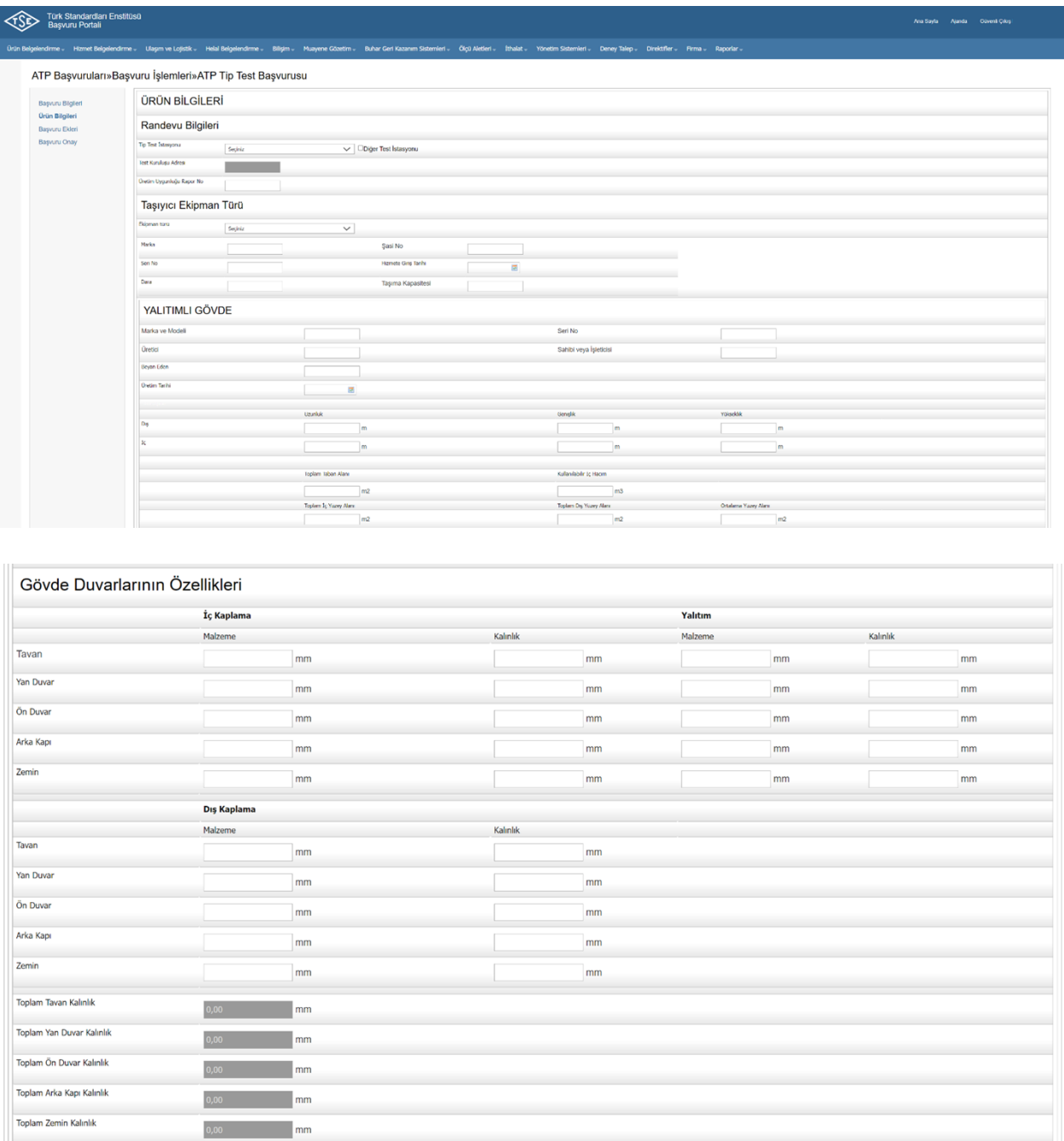

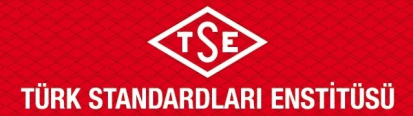

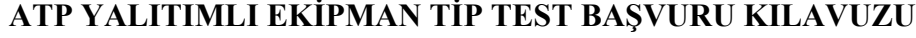

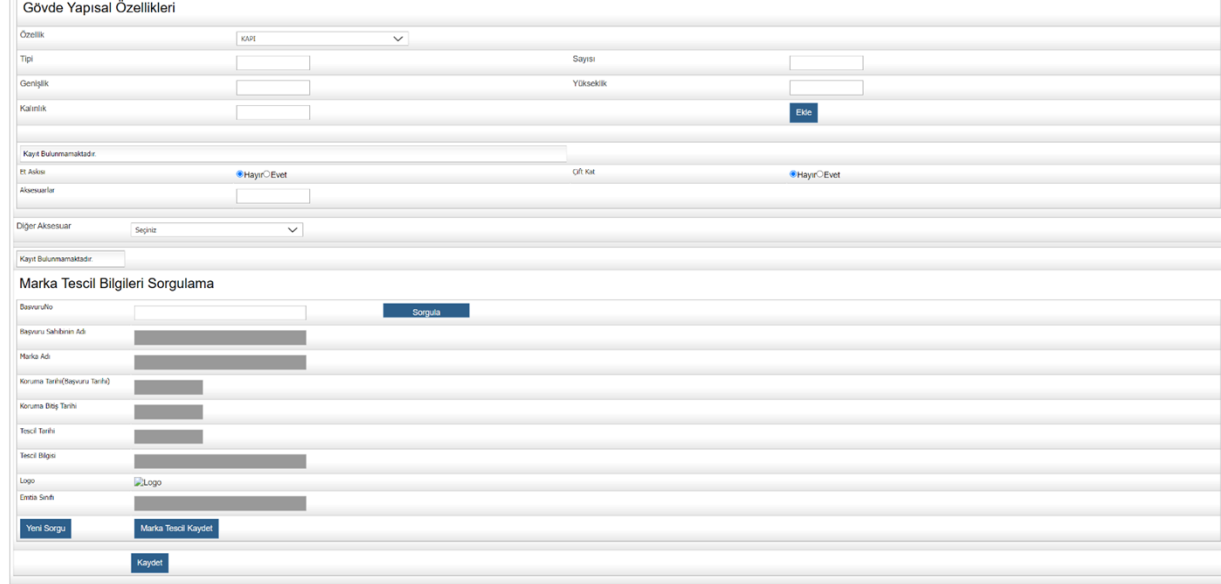

6. "Başvuru Ekleri" alanında başvuruya eklenecek ekler için yapılacak işleme ait ücret dekontu\* ile birlikte tasarıma ait, tasarımda kullanılan malzeme listesi, yoğunlukları ve ölçülerini içerecek şekilde detaylı teknik resimlerin başvuru eklerine yüklenmesi gerekmektedir. Bu kısımda üst sekmeden "Ek Türü" seçilerek ilgili ek bulunmalı ve seçildikten sonra ilgili doküman "Dosya Yükle" butonu kullanılarak sisteme yüklenmelidir. Aynı şekilde bahsi geçen tüm ekler eklenmeli ve işlemler tamamladıktan sonra sayfanın sağ altında bulunan "İleri" butonu kullanılarak ilerlenmelidir.

\* [tse.org.tr](http://www.tse.org.tr/) sitesinde ilgili hizmet başlığı altında "Ücretler" sekmesinden işleme ait ödenecek tutara ulaşılabilir.

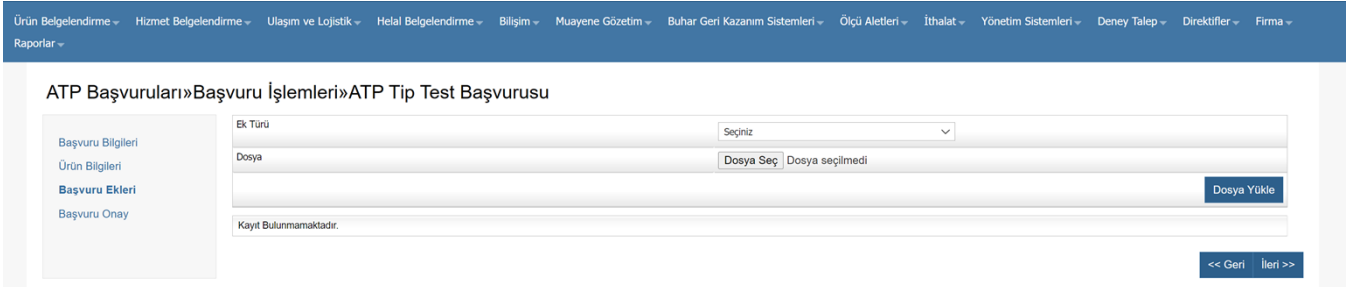

7. Son ekran başvurunun onaylanması alanıdır. "Başvuru Onay" alanında yer alan beyan okunup onaylanmalı, ardından "Başvuru formunu görüntüle" diyerek tarafımıza ıslak imzalı halini göndermek üzere başvuru formu gözden geçirilmelidir. Son olarak "Onayla ve Bitir" butonu mutlaka tıklanmalıdır. Aksi takdirde başvuru tarafımıza ulaşmamaktadır.

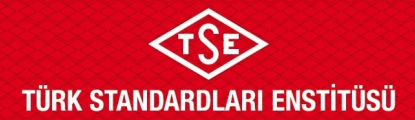

## **ATP YALITIMLI EKİPMAN TİP TEST BAŞVURU KILAVUZU**

#### **Yalıtımlı Ekipman Kapsam Genişletme Başvuru Adımları**

Yalıtımlı ekipman kapsam genişletme başvuruları ULM-02-FR-06-045 doküman numaralı ATP Yalıtımlı Ekipman Tip Testi Kapsam Genişletme Başvuru Formu ile evrak kayıt biriminden numara alınarak gerçekleştirilir. Başvuru formları ilgili birime ıslak imzalı olacak şekilde elden teslim edilebilir ya da kargo yoluyla iletilebilir.

Başvuru formuna ek olarak yeni tasarıma ait detaylı teknik resimler, talep konusunun detaylarını anlatan dilekçe, yapılan değişikliklerin ATP anlaşmasına uygunluğuna dair kanıt dokümanlar (hesaplamalar, raporlar vb.) ıslak imzalı olacak şekilde tarafımıza iletilmelidir.

**Doküman Kodu: ULM-02-TL-06-014 Yayın Tarihi: 10.10.2023 Revizyon Tarihi / No: /**